# *iNode LAN*

*instrukcja użytkownika*

*© 2014-2020 ELSAT ®*

# **1. Wstęp**

Chcielibyśmy Państwu przedstawić rodzinę urządzeń **iNode** działających w technologii **Bluetooth Low Energy ®**. Pokażemy Państwu, że BLE to nie tylko tagi do znajdowania zagubionych kluczy, czy tagi lokalizacyjne, lecz jeszcze coś więcej.

Nasze urządzenia potrafią to i jeszcze więcej:

- Są to przede wszystkim urządzenia bateryjne.
- Działają bez jej wymiany do 12 miesięcy w zależności od zastosowania i sposobu użycia.
- Mają pamięć do rejestrowania zdarzeń, odczytów pomiarów etc.
- Precyzyjne czujniki temperatury, wilgotności, przyspieszenia czy pola magnetycznego pozwalają na precyzyjne sterowanie automatyką domową czy też opiekę nad ludźmi starszymi.
- Jako urządzenia zdalnego sterowania, mimo małego poboru mocy, mają duży zasięg i cechy niedostępne dla innych konkurencyjnych urządzeń – własne hasło użytkownika, szyfrowanie AES, sterowanie bezpośrednio ze smartfona.

**iNode** może też pomóc w kontroli przemieszczania się osób czy towarów, zapisując czas pojawienia się i zniknięcia z zasięgu rejestratora (aktywne **RFID®** o dużym zasięgu). Nowe funkcjonalności związane z rozwojem produktu to też nie problem – umożliwia to zdalna wymiana firmware z PC lub smartfona z **Bluetooth 4.0 ®** i obsługą **Bluetooth Low Energy ® (Bluetooth Smart ®)**.

**iNode LAN** umożliwia zaistnienie urządzeń z BLE (*Bluetooth Smart*, IoT - *Internet of Things*) w sieciach z protokołem ethernet: LAN, Wi-Fi czy Internet. Z użyciem **iNode LAN** można np. przedłużyć zasięg czujników **iNode Care Sensor** w budynku lub śledzić on-line jak przemieszczają się **iNode Beacon**. Podłączenie do sieci również **iNode LAN Central** zapewni wysyłanie na serwer MQTT lub HTTP danych odbieranych z czujników **iNode Care**.

Dostępna jest wersja firmware iNode LAN Central wysyłająca okresowo dane w formacie JSON na serwer MQTT lub HTTP/POST.

# Przykład wykorzystania **iNode LAN** w automatyce domowej:

W jednym miejscu budynku np. łazience **iNode LAN** – #1 skanuje i odbiera pakiety przez BLE z czujnika wilgotności **iNode Care Sensor #3**. Następnie nadaje je do sieci ethernet LAN. Do tej sieci jest np. w kotłowni podłączony inny **iNode LAN** – #2, który je odbiera i wysyła przez BLE. W tej samej kotłowni umieszony jest również **iNode Care Relay**, który odbiera pakiety nadawane przez **iNode LAN** – #2 i steruje wentylacją mechaniczną. W ten sposób uzyskaliśmy przez sieć ethernet przedłużenie zasięgu BLE z łazienki do kotłowni, którego normalnie w sposób radiowy byśmy nie zrealizowali. Dodatkowo z dowolnego miejsca w budynku (po uzyskaniu dostępu do sieci LAN np. przez Wi-Fi) można konfigurować wszystkie urządzenia **iNode**, zarówno te w BLE, jak i podłączone do LAN. Dane z **iNode Care Sensor #3** mogą być rejestrowane i prezentowane np. na TV w salonie przy pomocy typowych urządzeń AndroidTV, lub też wysyłane na serwer HTTP w Internecie. Jeżeli zaś do sieci LAN byłby też podłączony **iNode Lan Central** to dane z czujników mogłyby być przesyłane w postaci pliku JSON na serwer MQTT lub HTTP w Internecie.

Znaki towarowe lub zarejestrowane znaki towarowe:

**Bluetooth Low Energy ®, Bluetooth 4.0 ®, RFID®,CSR®,Windows®, Android, Google, Microsoft** są użyte w niniejszej broszurze wyłącznie w celach informacyjnych.

# **2. Konfiguracja iNode LAN**

Urządzenie domyślnie ma włączone DHCP – w ten sposób uzyskuje adres w sieci LAN 10/100Mbps. W urządzenie jest wbudowany protokół UPnP w takim zakresie, że umożliwia Windows wyszukanie urządzenia i pokazanie go w Moich miejscach sieciowych. Dzięki temu klikając na ikonie urządzenia prawą myszką możemy poznać jego właściwości i adres w sieci LAN. Dwukrotne kliknięcie na ikonie powoduje wyświetlenie strony HTML w przeglądarce.

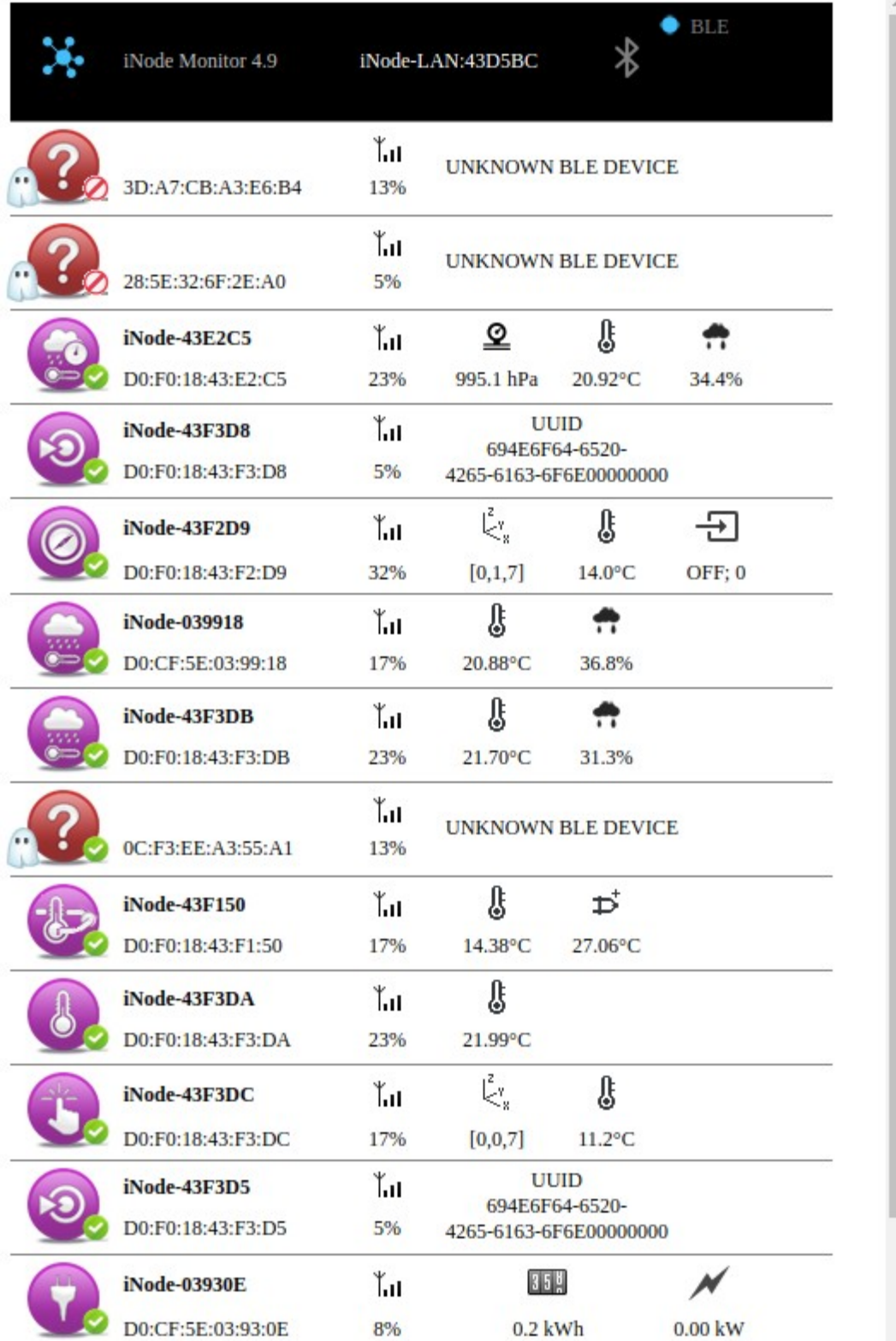

X. Jest to strona wbudowanego w urządzenie monitora BLE. Kliknięcie na obrazku znajdującym się w lewym górnym rogu spowoduje wczytanie stron administracyjnych. Strona główna wyświetla informacje statystyczne na temat urządzenia, jego nazwę, temperaturę, czas pracy od ostatniego resetu, napięcie zasilania PoE. Można z niej wybrać dalsze strony służące do konfiguracji pracy urządzenia (**SETUP**, **FIRMWARE**, **USER HTML, SYSTEM HTML, WHITE LIST**) lub przetestowania jego pracy (**WEBSOCKET, MONITOR**).

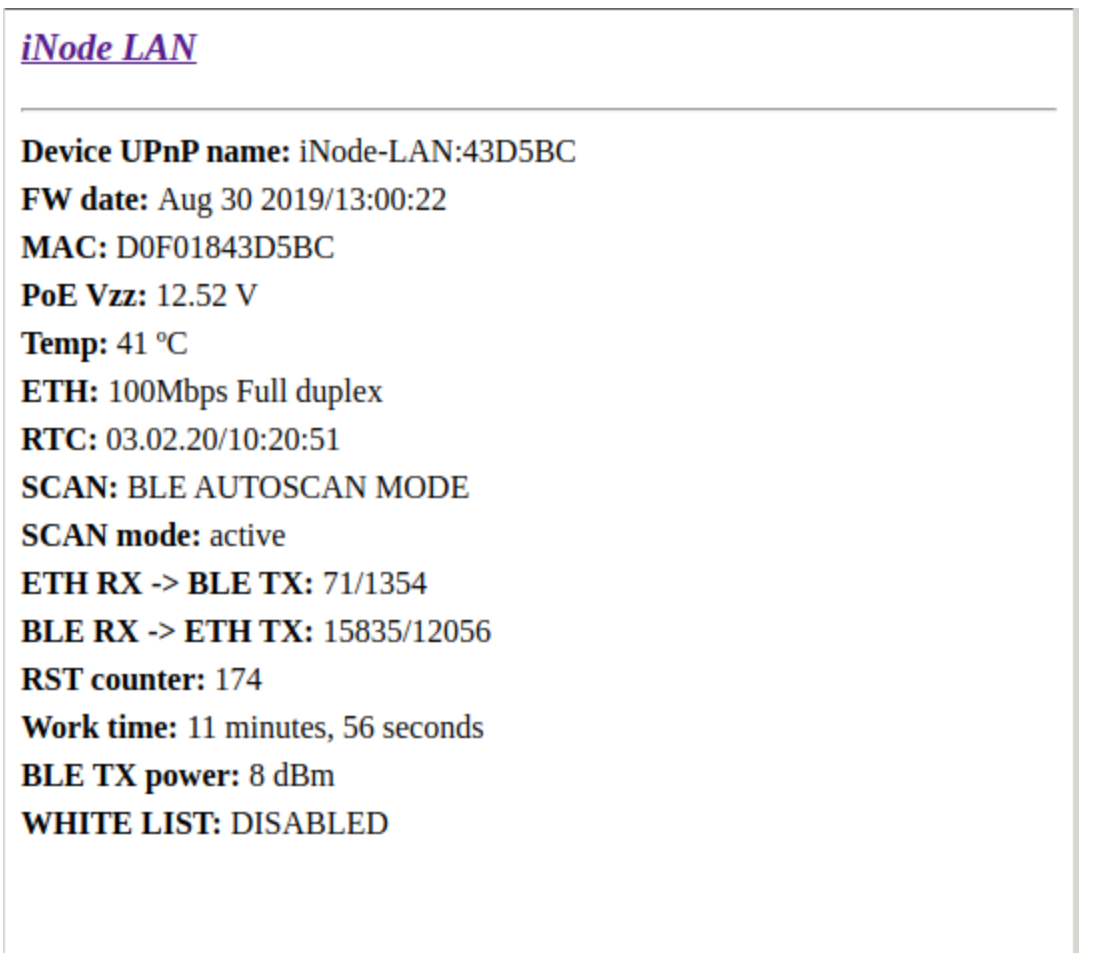

**SETUP FIRMWARE USER HTML SYSTEM HTML WEBSOCKET WHITE LIST MONITOR** 

LOG OUT

©2015-2019 ELSAT

Po wybraniu strony **SETUP** można zmodyfikować sposób uzyskiwania adresu IP przez urządzenie.

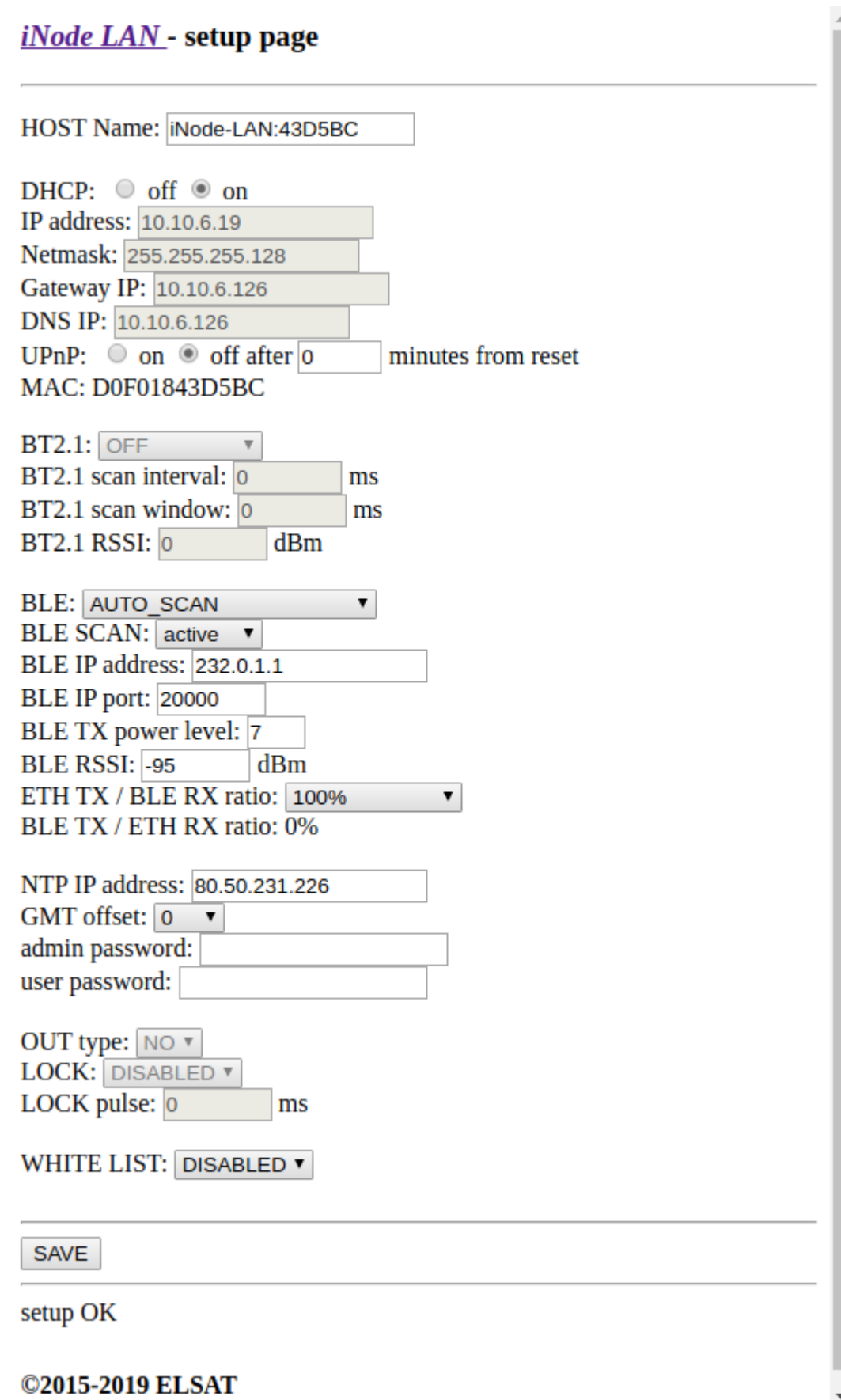

Jeżeli jest zaznaczone *DHCP off* to pola *IP address*, *Netmask*, *Gateway IP*, *DNS IP* są aktywne i należy do nich wpisać takie adresy i wartości, żeby **iNode LAN** mógł pracować w sieci ethernet. Domyślnie DHCP jest włączone co oznacza, że wszystkie te parametry sieciowe zostaną pobrane z serwera DHCP, który jest przeważnie udostępniany np. przez router ADSL.

Użytkownik może zmienić domyślną nazwę urządzenia w polu *HOST name* na dowolną inną. Może ona mieć maksymalnie 16 znaków długości. Niewskazane jest np. używanie polskich znaków diakrytycznych z tego względu, że mogą być niewłaściwie interpretowane przez inne urządzenia sieciowe.

UpnP jest domyślnie wyłączone. Użytkownik może ustalić czas po jakim zostanie ono wyłączone po włączeniu zasilania lub resecie lub włączyć je na stałe.

Jeśli chodzi o BLE to **iNode LAN** może pracować w czterech trybach:

1. **AUTO SCAN** - po włączeniu zaczyna skanować BLE w swoim otoczeniu (w trybie aktywnym) i wysyła rezultaty do sieci LAN pakietami IP/UDP jako multicast/unicast lub broadcast. Są wysyłane ramki rozgłoszeniowe z urządzeń oraz odpowiedzi na zapytanie aktywne. Można je bez problemu odebrać na Linuksie, Windows czy Androidzie. Struktura danych w tych pakietach jest trochę inna niż ta uzyskiwana w komunikacji z **iNode Serial Transceiver USB/UART**.

*Multicast – to taki sposób wysyłania pakietów IP, że trafiają do wielu urządzeń, ale tylko takich, które ich używają – określa się to przez podanie grupy multicastowej i portu. Dla iNode-LAN jest to 232.0.1.1:20000. Unicast to jeden unikalny adres IP w sieci Internet lub w sieci lokalnej. Broadcast to taki sposób wysyłania pakietów IP, że trafiają do wszystkich urządzeń w sieci lokalnej. Prosty, ale jednocześnie wytwarzający niepotrzebny ruch pakietów IP w niektórych miejscach sieci.*

- 2. **REPEATER** po włączeniu zasilania zaczyna odbierać pakiety IP UDP z sieci LAN wysyłane przez inne urządzenie/urządzenia iNode-LAN. Jeżeli treść odebranego pakietu UDP jest właściwa to dane z niego są wysyłane przez BLE jako ADV\_NONCONN\_IND. Przez BLE nie są wysyłane natomiast pakiety rozgłoszeniowe BLE typu ADV\_NONCONN\_IND. Dla tego trybu trzeba ustawić opcję w polu **ETH TX / BLE RX ratio** na wartość inną niż 100%.
- 3. **AUTO SCAN / REPEATER** obydwa powyższe tryby są aktywne jednocześnie.
- 4. **OFF** po włączeniu zasilania urządzenie nie jest w żaden sposób aktywne w BLE. W trybie tym urządzenie pracuje z programami serii iNode np. iNodeSetup (w trybach AUTO SCAN i REPEATER też jest to możliwe). Urządzenie musi być podłączone do tej samej sieci LAN co komputer na którym uruchamiamy program iNodeSetup. Zostanie ono automatycznie wyszukane i można je wybrać w okienku w którym wybierało się do tej pory adapter BT 4.0 lub **iNode Serial Transceiver USB**. Z programu typu telnet np. Hyperterminal.exe można się połączyć z **iNode LAN** na porcie 5500. Działa ono wtedy tak samo jak **iNode Serial Transceiver USB** przez COM, to znaczy obsługuje ten sam protokół.

W **BLE SCAN** można wybrać rodzaj skanowania: *passive* (pasywne – czyli bez uzyskiwania dodatkowych informacji z urządzeń BLE) i *active* (aktywne – każde wyskanowane urządzenie BLE jest dodatkowo odpytywane co wpływa na trwałość jego baterii).

Pola *BLE IP address* i *BLE IP port* służą do podania adresu IP i portu serwera do którego będą wysyłane pakiety UDP z danymi z pakietów BLE odebranych podczas skanowania BLE (dla trybu **AUTO SCAN**). W trybie *REPEATER,* jeżeli jest używany tryb multicast, muszą mieć taką samą wartość, jak we współpracujących **iNode LAN** będących w trybie **AUTO SCAN**. Pole *BLE RSSI* określa próg czułości w dBm, którego przekroczenie w odbieranym sygnale BLE będzie skutkowało załączeniem wbudowanego wyjścia bezpotencjałowego (opcja). Wyjście jest załączane na tyle ms ile podano w polu *OUT pulse* pod warunkiem oczywiście, że odbierany identyfikator jest na liście wpisanej do urządzenia (jej edycję umożliwia strona **LOCK**).

Pole *BLE TX power level* służy do podania z jaką mocą odbywa się nadawanie pakietów BLE w trybie *REPEATER*. Zależność pomiędzy poziom mocy a wartością mocy wyrażoną w dBm podaje poniższa tabelka:

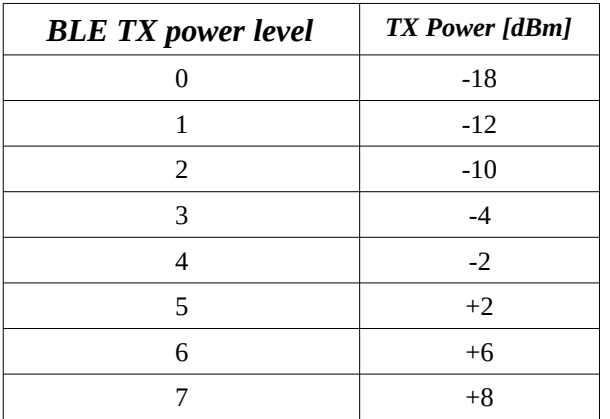

Użytkownik może wybrać czy wszystkie pakiety BLE będą przesyłane do sieci LAN przez wybranie odpowiedniej opcji w polu **ETH TX / BLE RX ratio**. Do wyboru jest 100%, 50% (2s/4s), 25% (2s/8s), 12.5% (2s/16s), 6.7% (2s/30s), 3.3% (2s/60s), 1.6% (2s/120s), 0.8% (2s/240s). Jeżeli współczynnik jest różny od 100% to **iNode LAN** co określony czas, przez 2 sekundy przesyła do LAN odebrane pakiety BLE.

Pole *NTP IP address* służy do podania adresu IP serwera NTP. Jeżeli serwer nie zostanie odnaleziony ze względu na błędny adres to czas w urządzeniu nie będzie prawidłowy lecz urządzenie będzie działać. *GMT Offset* określa przesunięcie godzinowe w stosunku do czasu GMT (strefę czasową) w zakresie od -12 do 12 godzin.

W polach *admin password* i *user password* można podać hasło do stron systemowych urządzenia (*admin password*) lub stron wgranych przez użytkownika (*user password*).

Rodzaj wyjścia (NC – normalnie zwarte lub NO – normalnie otwarte) jest zmieniany w polu *OUT type.* Wyjście jest załączane na tyle ms ile podano w polu *OUT pulse* pod warunkiem oczywiście, że odbierany identyfikator jest na liście wpisanej do urządzenia (jej edycję umożliwia strona **LOCK**). Dotyczy to tylko starej wersji iNode LAN z wyjściem bezpotencjałowym.

Opcja **WHITE LIST** służy do tego, aby do LAN przekazywane były pakiety BLE tylko z określonych urządzeń. Strona WHITE LIST umożliwia zarządzanie identyfikatorami tych urządzeń.

Żeby zmienione ustawienia zostały zapisane w urządzeniu należy wcisnąć przycisk *SAVE*. Poprawne wpisanie zostanie potwierdzone komunikatem done: OK. Po około 3-5 sekundach nastąpi reset urządzenia, aby nowe ustawienia zostały uwzględnione. Przy zmianie parametrów sieci ethernet należy uważać, żeby nie podać adresów spoza sieci LAN.

Ustawienia domyślne można przywrócić włączając zasilanie urządzenia przy naciśniętym przycisku RESET znajdującym się w otworze od spodu urządzenia.

Strona **FIRMWARE** umożliwia wpisanie nowego firmware do urządzenia.

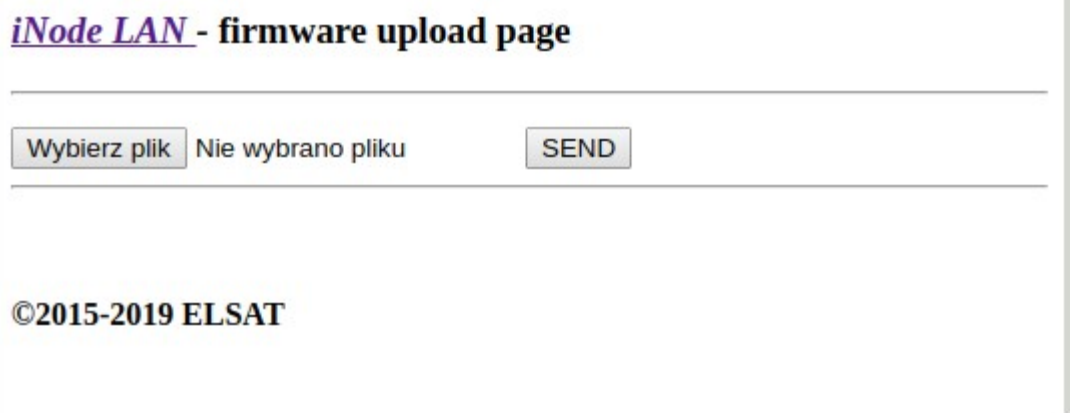

Po wybraniu przycisku *Przeglądaj* możemy wybrać plik z nowym firmware dla danego urządzenia. Wysłanie firmware następuje po naciśnięciu przycisku *SEND*. Pojawia się wtedy komunikat *uploading ...*, który jeżeli przesłanie pliku uda się zostanie zastąpiony przez *done: OK*. Następnie pojawi się komunikat *restarting ...*, który jeżeli wymiana firmware zakończy się powodzeniem zostanie zastąpiony przez *done: OK*. Następnie po 3-5 sekundach urządzenie zostanie zrestartowane. W przypadku włączonego DHCP należy odczekać chwilę, aż urządzenie pobierze na nowo parametry sieciowe z serwera DHCP – dioda LED przy złączu RJ45 miga wtedy szybko. Wolne miganie diody LED oznacza pobranie parametrów sieciowych przez DHCP.

Pliki *fep*, instrukcje lub oprogramowanie użytkowe jest do pobrania w serwisie pomocy technicznej: [http://support.inode.pl/.](http://support.inode.pl/)

Strona **USER HTML** umożliwia wpisanie do urządzenia stron własnych użytkownika. Na strony te jest przeznaczone 2,9MB pamięci. Wszystkie pliki powiązane ze stronami (obrazki, skrypty itp.) powinny być umieszczone w jednym katalogu. Może ich być maksymalnie 512, a ich nazwy mogą mieć maksymalnie 40 znaków.

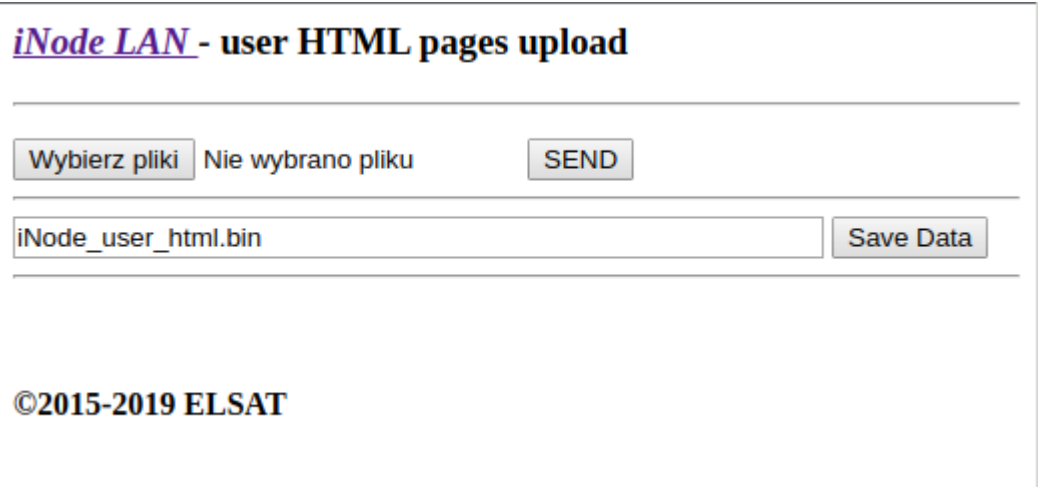

Po wybraniu przycisku *Przeglądaj* możemy wybrać pliki stron html i powiązanych z nimi obrazków lub skryptów. Wysłanie ich do urządzenia następuje po naciśnięciu przycisku *SEND*. Pojawia się wtedy komunikat *reading files: done, uploading file of xxx kbytes*, który jeżeli przesłanie pliku uda się zostanie zastąpiony przez *done: OK*. Wysłany do urządzenia obraz pamięci ze stronami HTML można zapisać na lokalnym dysku po naciśnięciu przycisku *Save Data*.

Strona **SYSTEM HTML** umożliwia wymianę stron systemowych. Plik ze stronami w identycznym formacie jak te użytkownika wgrywa się do obszaru stron systemowych z użyciem strony flash.cgi (jest ona zawsze dostępna bezpośrednio). Może to być również jeden plik ze stronami w formacie bin.

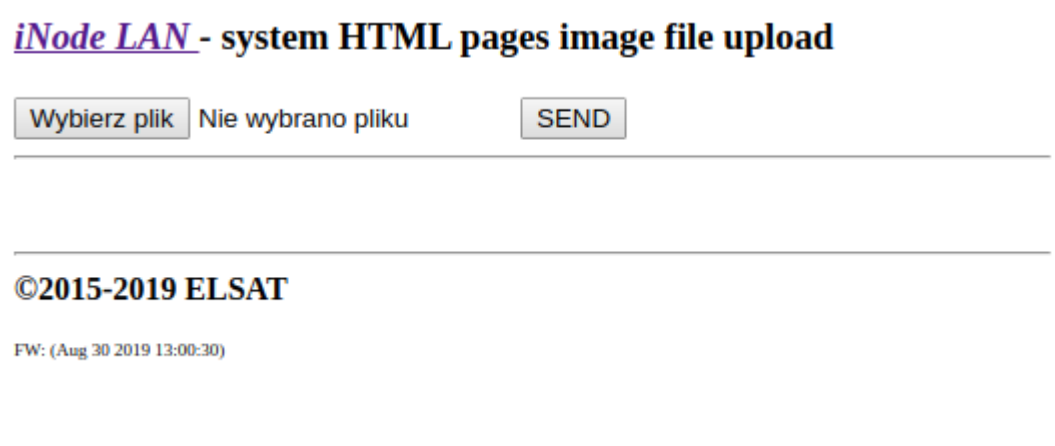

Po wybraniu przycisku *Przeglądaj* możemy wybrać obraz stron systemowych. Wysłanie go do urządzenia następuje po naciśnięciu przycisku *SEND*. Pojawia się wtedy komunikat *uploading ...*, który jeżeli przesłanie pliku uda się zostanie zastąpiony przez *done: OK*. Na dole strony podana jest data firmware w urządzeniu: FW: (........).

W przypadku brak stron systemowych HTML w urządzeniu przeglądarka może wyświetlać prośbę o hasło lub inne błędy. Dzieje się tak przeważnie przy wgraniu pliku bin ze stronami HTML użytkownika jako systemowych. Należy wtedy ponownie wpisać do urządzenia systemowe strony HTML używając do tego strony flash.cgi.

Użytkownik może utworzyć własny obraz stron systemowych wykorzystując stronę *system\_flash\_html.shtml* Robi się to w sposób identyczny jak w przypadku stron HTML użytkownika.

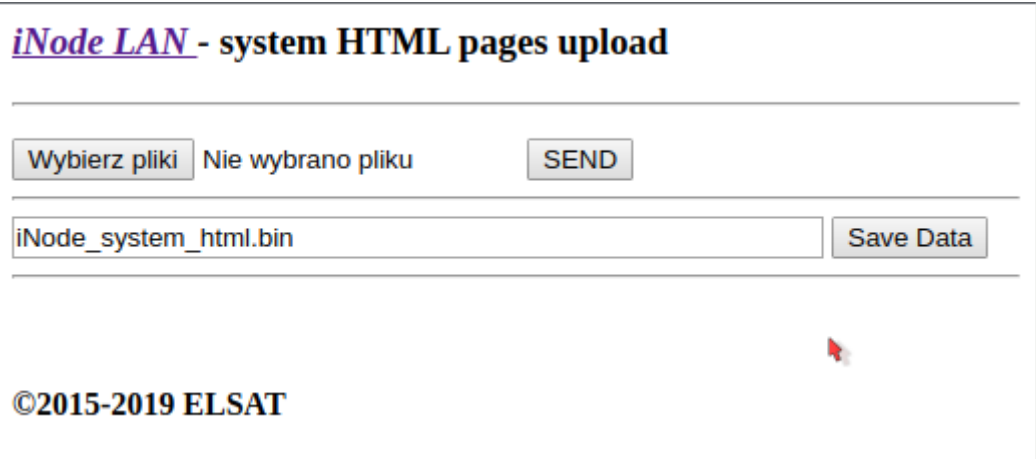

# iNode LAN *– instrukcja użytkownika ELSAT s.c.*

Strona **WEBSOCKET** umożliwia przetestowanie komunikacji pomiędzy przeglądarką a otoczeniem BLE. Rozkazy możemy wpisywać do pola *Message*. Ich wysłanie następuje po naciśnięciu przycisku *Execute*. Przycisk *Close* zamyka połączenie WebSocket, natomiast *Open* otwiera je. Warunkiem komunikacji z użyciem WebSocket jest obsługa tej technologii przez przeglądarkę. Dzięki niej można np. napisać w języku JavaScript na przeglądarkę odpowiednik programu iNodeSetup.exe. Ciągi wysyłane przez WebSocket są takie same, jak przez port COM (**iNode Transceiver USB**) lub TCP/IP (**iNode LAN**). Do **iNode LAN** może być w danej chwili tylko jedno połączenie tego typu. Albo przez WebSocket, albo przez TCP/IP (np. z programu iNodeSetup.exe).

Pod przyciskami *RESET*, *SCAN ON*, *SCAN OFF*, *SCAN PARAMS*, *ADVERT ON*, *ADVERT OFF*, *ADVERT PARAMS*, *ADVERT DATA*, *READ BDADDR*, *RANDOM* są wpisane przykłady typowych komend z parametrami.

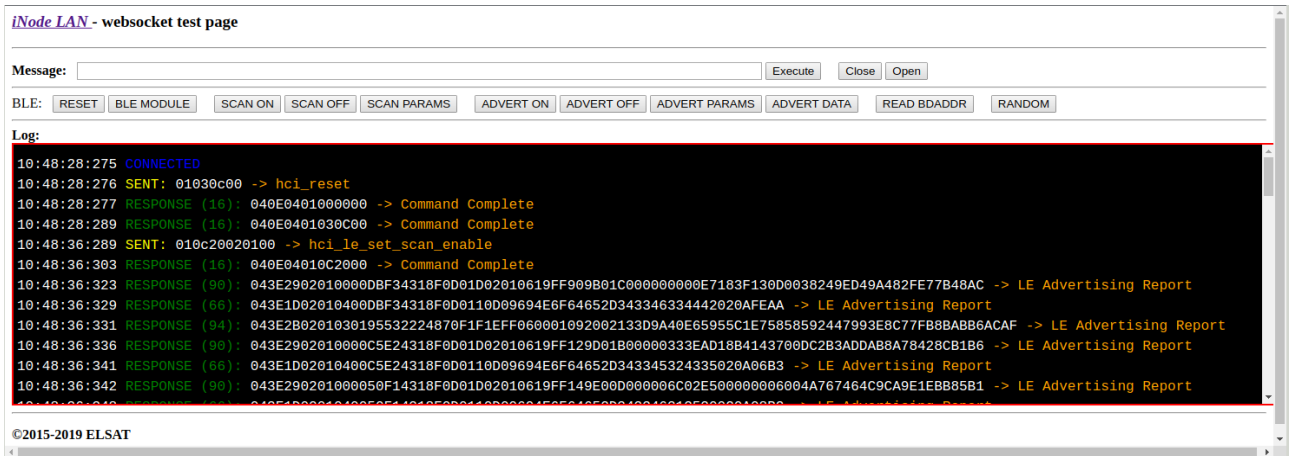

Urządzenia **iNode** wykorzystują do komunikacji standard Bluetooth 4.0/4.1. Więcej na temat standardu można znaleźć na stronie [https://www.bluetooth.org/en-us/specification/adopted](https://www.bluetooth.org/en-us/specification/adopted-specifications)[specifications](https://www.bluetooth.org/en-us/specification/adopted-specifications)

Format przesyłanych danych jest opisany np. w Core\_V4.0.pdf: Volume 2 Part E, Section 5.4.

Po nawiązaniu połączenia ze zdalnym urządzeniem komunikacja z nim odbywa się przy pomocy pakietów ACL DATA w których przesyłane są następujące PDU (Core\_V4.0.pdf: Volume 3 Part F). Gwiazdka w kolumnie Imp oznacza, że dany atrybut został zaimplementowany w **iNode LAN**. Są one wystarczające do tego by w pełni komunikować się z urządzeniami serii **iNode**.

# iNode LAN *– instrukcja użytkownika ELSAT s.c.*

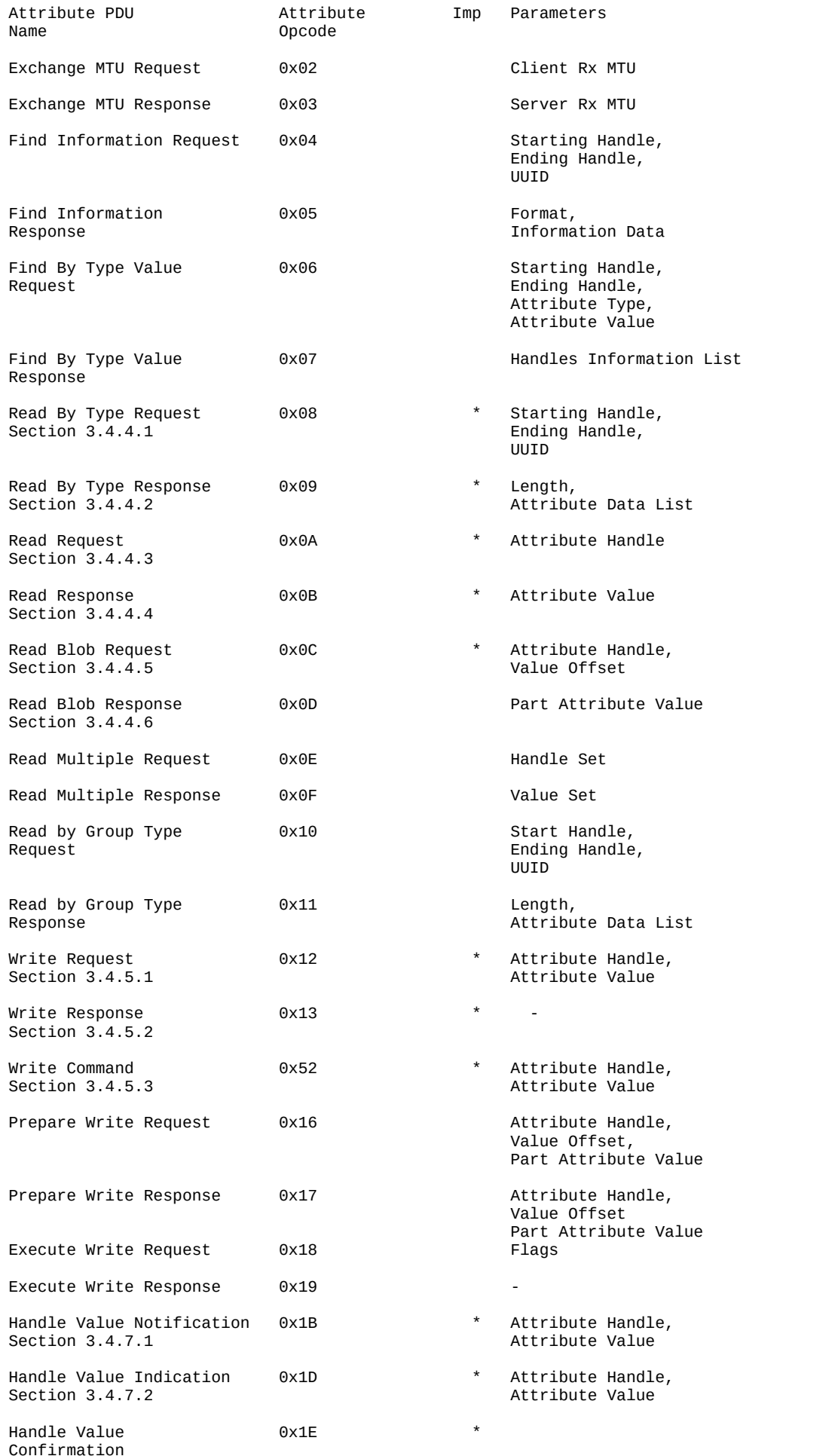

Section 3.4.7.3

Signed Write Command  $0xD2$  and  $0xD2$  attribute Handle,

 Attribute Value, Authentication Signature

# **Sposób kodowania danych w pakiecie UDP wysyłanym/odbieranym przez iNode LAN**

Dane są w następującym formacie (dane binarne zakodowane HEX ASCII); przesyłane w pakiecie UDP są 174 bajty:

# *D00A4A61356F1200DE001D0002010619FF1293011000001700AB18951F485435BE5B809D6F 571E40E800000011000D09694E6F64652D333536313441020A020000000000000000000000000 0000000126F370863AAD9*

*D00A* -> 0x0AD0 -> numer kolejny pakietu UDP (umożliwia odfiltrowanie powtarzających się pakietów z danego **iNode LAN** lub **iNode Care Central** – mogą być w przypadku multicast powielane przez niektóre węzły sieci)

*4A61356F1200* -> 0x00126F35614A (adres urządzenia w sieci BLE)

- *DE* -> 0xDE poziom sygnału z urządzenia w sieci BLE w dBm w kodzie uzupełnienia do dwóch czyli w tym przypadku RSSI = -34dBm.
- *00* -> 0x00 rodzaj odebranej ramki rozgłoszeniowej. W tym przypadku jest to ADV\_IND: *connectable undirected advertising event.* Opis można znaleźć w Core\_V4.0.pdf: Volume 6 Part B, Section 2.3.
- *1D00* -> 0x001D liczba bajtów w ramce rozgłoszeniowej odebranej z urządzenia w sieci BLE w tym przypadku 29.
- *02010619FF1293011000001700AB18951F485435BE5B809D6F571E40E8000000* -> 02010619FF1293011000001700AB18951F485435BE5B809D6F571E40E8FE0000 ramka rozgłoszeniowa odebrana z urządzenia; zawsze 32 bajty zakodowane HEX (ważnych jest tylko w tym przypadku 0x1D); maksymalnie może być 31 bajtów.

*1100* -> 0×0011 liczba bajtów w odpowiedzi na skanowanie aktywne – w tym przypadku 17.

*0D09694E6F64652D333536313441020A02000000000000000000000000000000* -> 0D09694E6F64652D333536313441020A02000000000000000000000000000000 odpowiedź na skanowanie aktywne zawsze 32 bajty zakodowane HEX (ważnych jest tylko w tym przypadku 0×11); maksymalnie może być 31 bajtów.

*00126F370863* -> 0x00126F370863 adres MAC **iNode LAN**, które wysłało pakiet UDP. *AAD9* -> 0xD9AA suma kontrolna.

na końcu przesyłanych danych jest zawsze 0x0d, 0x0a

Sposób kodowania danych w ramce rozgłoszeniowej BLE lub odpowiedzi na zapytanie aktywne. Informacje na temat kodów **AD Type** można znaleźć w Core\_V4.0.pdf: Volume 3 Part C, Section 8.i na stronie [https://www.bluetooth.org/en-us/specification/assigned-numbers/generic-access](https://www.bluetooth.org/en-us/specification/assigned-numbers/generic-access-profile)[profile](https://www.bluetooth.org/en-us/specification/assigned-numbers/generic-access-profile)

# ramka rozgłoszeniowa:

# *02010619FF1293011000001700AB18951F485435BE5B809D6F571E40E8FE0000*

#### *020106*

*02* -> długość pola danych: 2 bajty *0106* -> dane 01 ->  $0x01 - EIR$  Data Type =  $0x01 - \frac{1}{2}$  «Flags»  $06 \rightarrow$  0x06  $\rightarrow$  EIR Data = 0x06  $\rightarrow$  LE General Discoverable Mode (bit 1), BR/EDR Not Supported (bit 2) *19FF1293011000001700AB18951F485435BE5B809D6F571E40E8*

```
19 -> długość pola danych: 25 bajtów
FF1293011000001700AB18951F485435BE5B809D6F571E40E8 -> dane(25 bajtów)
      FF -> 0xFF -> EIR Data Type = 0xFF «Manufacturer Specific Data»
      1293011000001700AB18951F485435BE5B809D6F571E40E8->
             1293 -> 0x9312 -> 0x93XX identyfikator iNodeCareSensor #3; 0xXX1X
                     wersja 1; 0xXXX2 od ostatniego odczytu pamięci minęły 24 h;
             0110 \rightarrow 0x1001 type \rightarrow bit 15 do bit 12 \rightarrow zarezerwowane, bit 11 do bit 0 \rightarrowadres czujnika w grupie
             0000 -> 0x0000 flags -> 
                          SENSOR_ALARM_MOVE_ACCELEROMETER=1,
                          SENSOR_ALARM_LEVEL_ACCELEROMETER=2.
                          SENSOR ALARM LEVEL TEMPERATURE=4,
                          SENSOR_ALARM_LEVEL_HUMIDITY=8,
                          SENSOR_ALARM_CONTACT_CHANGE=16
             1700 -> 0x0017 value1
                   /* motion sensor */
                   0x8000 czujnik jest w ruchu (bit 15 =1) 
                   bity 14 do 10: 
                      składowa X położenia (wartość 5 bitowa ze znakiem) -> 0x00= 0
                   bity 9 do 5:
                      składowa Y położenia (wartość 5 bitowa ze znakiem) -> 0x00= 0
                   bity 4 do 0:
                      składowa Z położenia (wartość 5 bitowa ze znakiem) -> 0x17= -9
            AB18 -> 0x18AB value2
                   /* temperature sensor */
                   Temperature= ((175.72 * Temp_Code)/65536)-46.85 [°C]
                   Temp Code = 0x18AB *4 = 0x62AC = 25260Temperature = 20,879 °C
            951F -> 0x1F95 value3
                   /* humidity sensor */
                   %RH= ((125*RH_Code)/65536)-6 [%]
                   RH Code = 0x1f95 *4 = 0x7e54 = 32340%RH= 55,68 %
            485435BE -> 0x5448BE35 time (znacznik czasu; liczba sekund od 
                     01.01.1970)
            5B80 9D6F 571E 40E8 -> cyfrowy podpis AES128 dla powyższych danych
```
### ramka z odpowiedzią na zapytanie aktywne: *0D09694E6F64652D333536313441020A02000000000000000000000000000000*

#### *0D09694E6F64652D333536313441*

*0D* -> długość pola danych: 13 bajtów *09694E6F64652D333536313441* -> dane  $09 \rightarrow 0x09 \rightarrow EIR$  Data Type =  $0x09 \rightarrow \infty$ Complete Local Name» *694E6F64652D333536313441* -> iNode-35614A *020A02*

## *02* -> długość pola danych: 2 bajty *0A02* -> dane  $0A$ -> 0x0A -> EIR Data Type = 0x0A -> «Tx Power Level»  $02$  -> 0x02 -> Tx Power Level = +2dBm

### iNode LAN *– instrukcja użytkownika ELSAT s.c.*

Strona **WHITE LIST** umożliwia edycję wpisanej do urządzenia listy identyfikatorów tagów iNode, telefonów lub smartfonów. Przyciski *Read White List file* i *Write White List file* służą odpowiednio do wczytania z dysku lub zapisania na niego zmodyfikowanej listy identyfikatorów wcześniej wczytanej z urządzenia (lista jest pobierana automatycznie przy wczytywaniu strony WHITE LIST; jeżeli uda się ją wczytać u dołu strony pojawia się komunikat WHITE LIST: OK). Nowy identyfikator dodajemy przyciskiem *NEW* po wcześniejszym wpisaniu go do okienka z lewej (konwencja jest następująca D0:F0:18:43:F2:A1). Skasowanie wpisanego już identyfikatora możliwe jest po wybraniu go na liście i naciśnięciu przycisku *DELETE*.

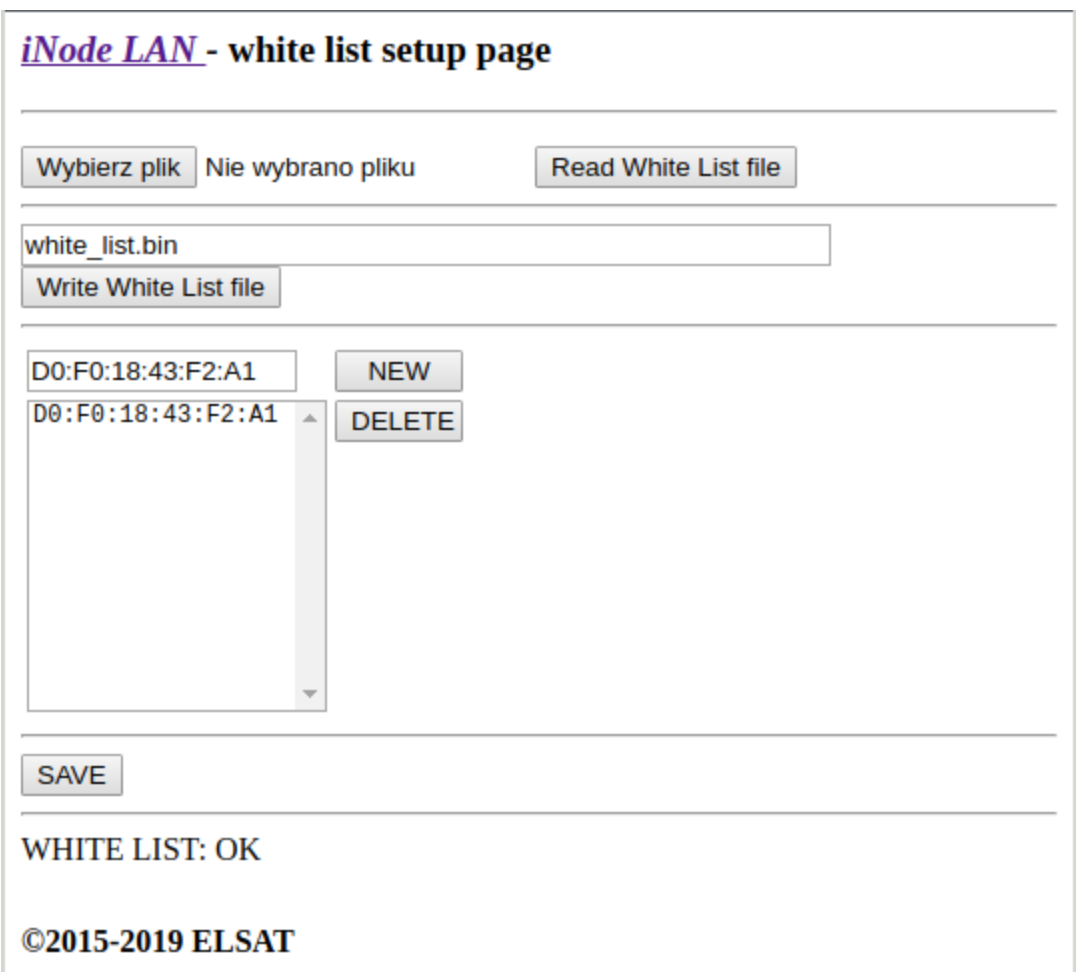

Żeby zmieniona lista została zapisana w urządzeniu należy wcisnąć przycisk *SAVE*. Poprawne wpisanie zostanie potwierdzone komunikatem done: OK. Tak wpisane identyfikatory są od razu używane przez urządzenie do autonomicznej kontroli dostępu. Zasięg z jakiego dany identyfikator jest wysyłany przez LAN jest ustawiany na stronie SETUP w polu *BLE RSSI*. Dotyczą one globalnie wszystkich identyfikatorów z BLE.

# **3. Współpraca iNode LAN z programem iNode Setup**

# *3.1 Użycie iNode LAN z programem iNode Setup.exe*

Zainstaluj na PC program do konfiguracji urządzenia iNode Setup oraz sterowniki BT4.0. Uruchom program iNode Setup (na Windows 7 i 8 jako administrator), a następnie wciśnij czerwony przycisk z lupką. W przypadku, gdy w urządzeniu które chcemy wyszukać, a następnie się połączyć jest ustawione hasło, należy wpisać je w okienku z kluczykiem b . Po kliknięciu na przycisk można również wybrać rodzaj adaptera USB BT4.0 z którym współpracuje program – typowy BT4.0 (oznaczony CSR ...), **iNode Serial Transceiver** (oznaczony COM ...) lub właśnie **iNode LAN** (oznaczony nazwą urządzenia).

W przypadku, gdyby program nie chciał się uruchomić lub zgłosił komunikat o błędzie może być konieczne zainstalowanie **Microsoft Visual C++ 2005 Service Pack 1 Redistributable Package MFC Security Update** ze strony:

[http://www.microsoft.com/en-us/download/confirmation.aspx?id=26347.](http://www.microsoft.com/en-us/download/confirmation.aspx?id=26347)

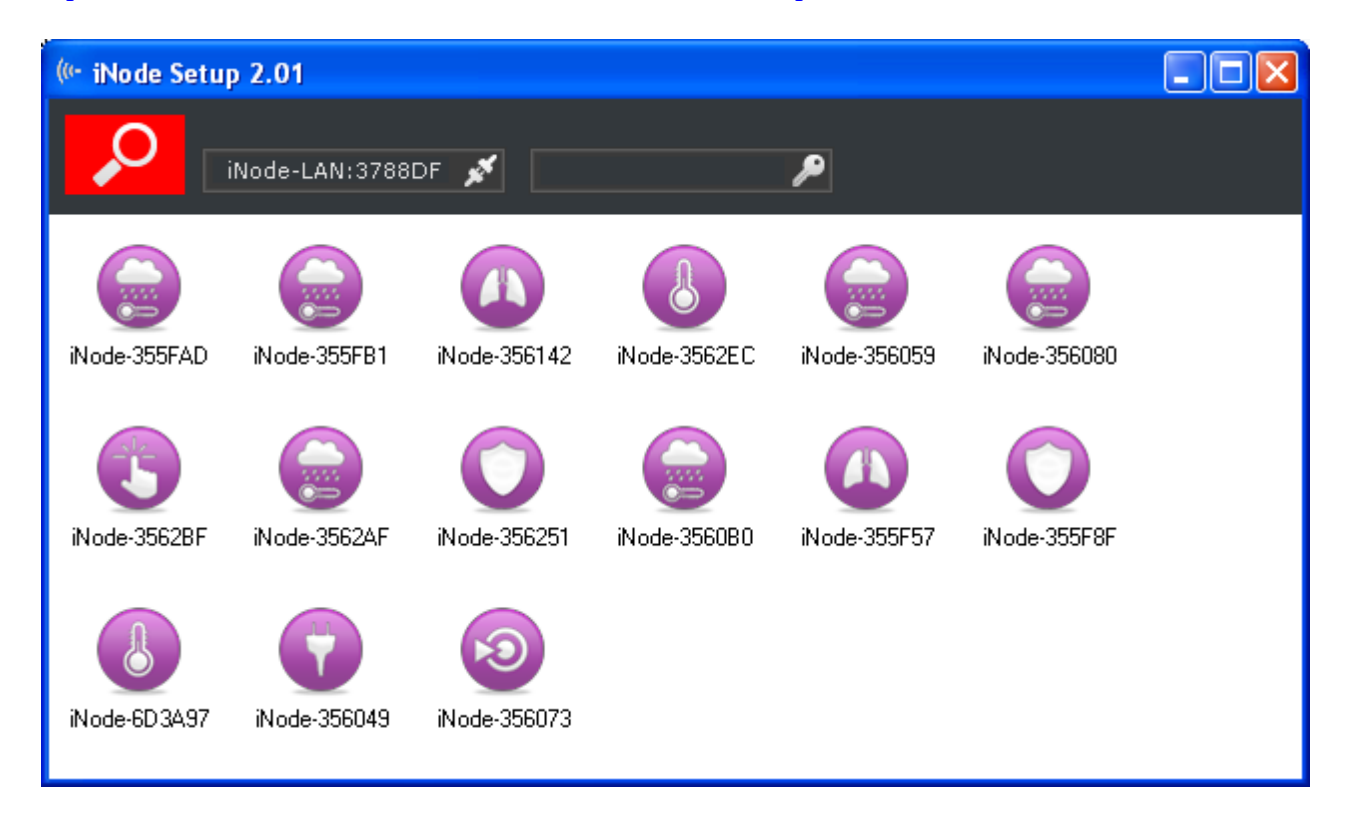

# *3.2 Użycie iNode LAN z aplikacją przeglądarkową iNode Setup*

Uruchom w przeglądarce (najlepiej Chrome) aplikację do konfiguracji urządzenia **[iNode Setup](https://support.inode.pl/apps/new/iNodeApps/)**. W zależności od systemu może być konieczne zainstalowanie dodatkowego programu umożliwiającego komunikację aplikacji z adapterem USB. Na Windows 10 jest to **[iNode Hub](https://support.inode.pl/windows/iNodeHubServer_new.zip) [Server](https://support.inode.pl/windows/iNodeHubServer_new.zip)** natomiast na Android OS jest to **[iNode Service](https://support.inode.pl/android/iNodeService.apk)**. W celu wyszukania urządzeń BLE wciśnij niebieski przycisk z lupką.

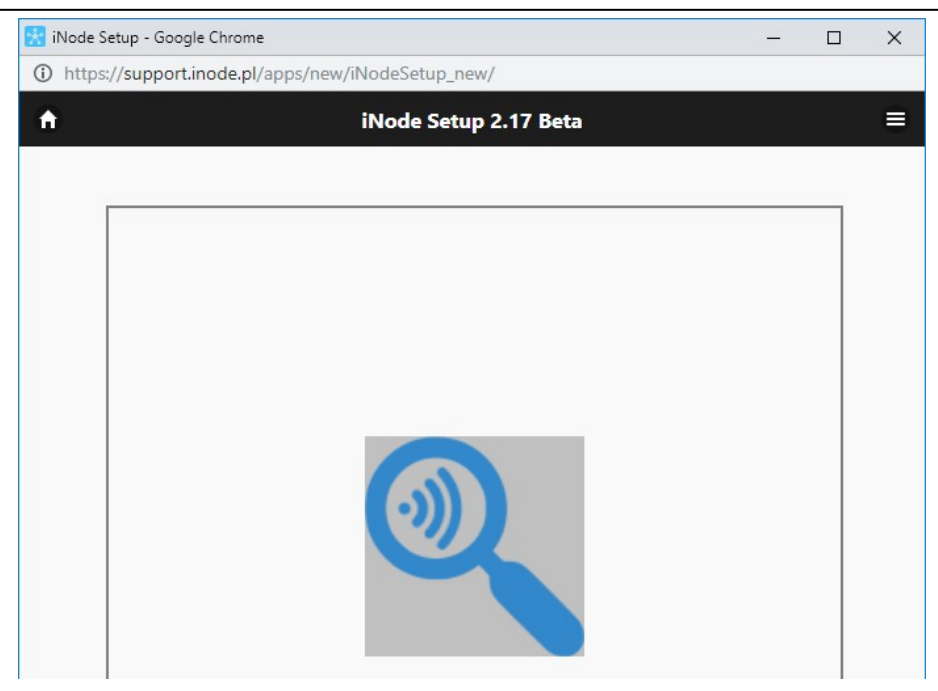

Przez kliknięcie na obrazku

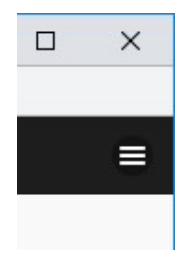

można również wybrać rodzaj adaptera z którym współpracuje program. Możliwe jest również wykorzystanie do komunikacji urządzeń z serii **iNode LAN**, dla których trzeba podać adres IP pod którym są widoczne w sieci lokalnej.

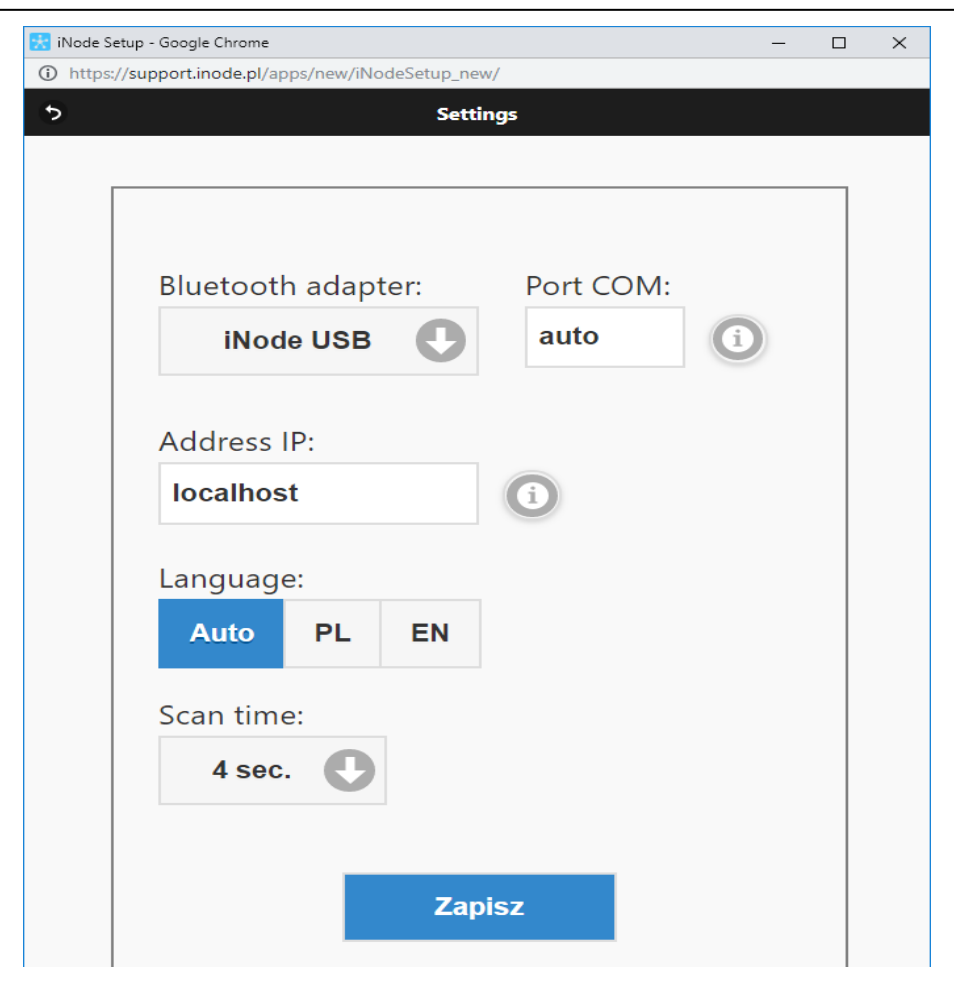

Program wyszuka wybrany adapter BT4.0 oraz znajdujące się w jego pobliżu urządzenia **iNode**.

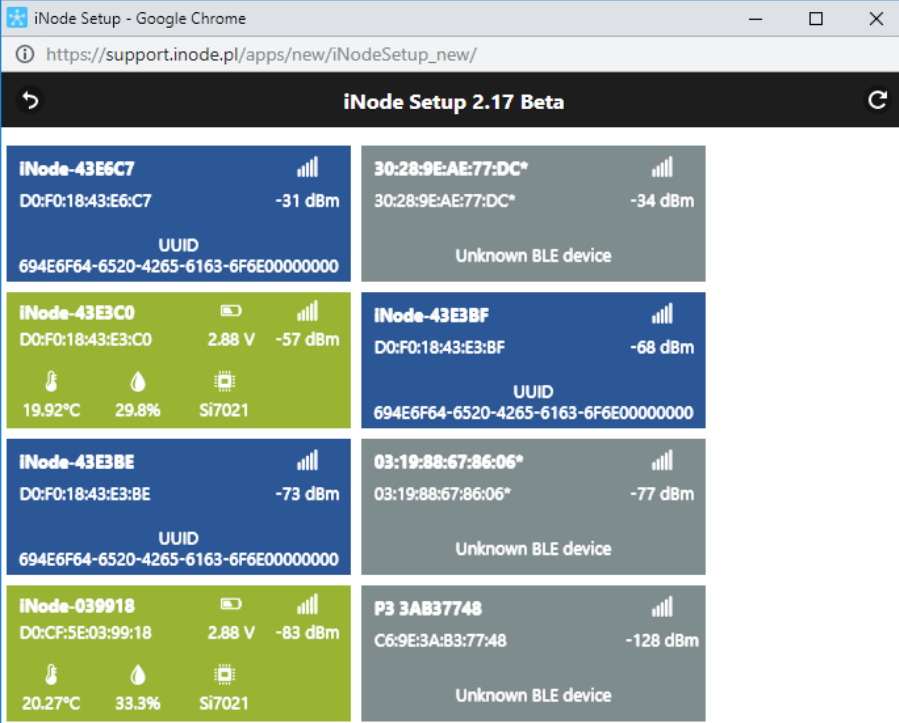

# **4. Parametry techniczne**

#### **Parametry radiowe:**

- RX/TX:
	- BLE: 2402-2480 MHz
- moc wyjściowa (maksymalna):
	- BLE: +8dBm
- modulacja:
	- BLE: GFSK
- antena:
	- wewnętrzna PCB typu MIFA, 1,6dBi (wersja micro USB lub POE)
	- zewnętrzna SMA typu RP SMA MALE, 3dBi (wersja micro USB SMA lub POE SMA)

#### **Parametry oprogramowania:**

- konfigurowalne przez przeglądarkę:
	- tryb pracy BLE: AUTOSCAN lub REPEATER
	- moc z jaką urządzenie pracuje w BLE w zakresie od -18dBm do +8dBm
	- parametry sieci LAN adres IP (stały lub przez DHCP), maska sieci, bramka, serwer DNS, serwer czasu NTP
	- nazwa urządzenia w sieci LAN i BLE
	- adres IP i port pod który wysyłane są pakiety UDP; sposób wysyłania: multicast, unicast lub broadcast jest konfigurowany automatycznie na podstawie adresu IP
	- hasło użytkownika
	- hasło administratora

#### **Zasilanie:**

- wersja **micro USB** lub **micro USB SMA**:
	- 5V micro USB; 85mA @ 10Mbps; 130mA @ 100Mbps
	- pasywne POE 6-48V DC; 40mA @ 100 Mbps 24V; 60mA @ 100 Mbps 12V; 120mA @ 100Mbps 6V
- wersja **POE** lub **POE SMA**:
	- aktywne POE w standardzie IEEE 802.3af 48V DC 1W;

#### **Obudowa:**

- metalowa:
- wymiary: 81 mm x 38 mm x 22 mm (DxSxW);

#### **Pozostałe:**

- wsp. scan window/scan interval  $= 1 5$  odbieranie danych z BLE przez 100 % czasu;
- sterowanie zdalne przez TCP/IP telnet na porcie 5500 (możliwości sterowania identyczne jak przez WebSocket);
- możliwość zdalnej wymiany oprogramowania (przez przeglądarkę stron WWW);
- dwie diody LED: ethernet LINK i STATUS;
- serwer HTTP:
	- 2,9MB na strony HTTP (www) użytkownika i 1MB na strony HTTP (www) systemowe;
	- obsługa technologii WebSocket;
	- obsługa maksymalnie dwóch połączeń jednocześnie;
- złącze RJ-45 10Mbps/100Mbps Ethernet, 10BaseT; protokoły: ARP, SSDP, UDP, TCP/IP, DHCP, SNTP, HTTP;
- przycisk reset (przywraca ustawienia fabryczne);
- czujnik temperatury o rozdzielczości 1°C;
- temperatura pracy: od -20 do 45°C;
- wilgotność: 35-80% RHG;
- $•$  masa: 45 g;

# **Wyposażenie:**

antena SMA typu RP SMA MALE, 3dBi (wersja micro USB SMA lub POE SMA);

# **Oprogramowanie:**

- dowolna przeglądarka stron WWW;
- wbudowana aplikacja JavaScript/WebSocket/HTML5 iNode Monitor;

# **Chipset:**

- CSR1010;
- W5500;

Producent zastrzega sobie prawo do zmiany parametrów urządzenia i oprogramowania oraz wprowadzenia innych rozwiązań konstrukcyjnych.

# **5. Prawidłowe usuwanie produktu (zużyty sprzęt elektryczny i elektroniczny)**

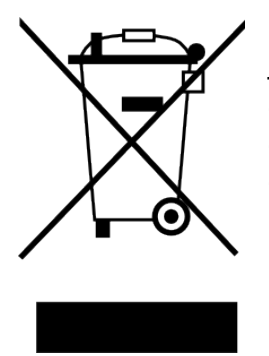

Materiały z opakowania nadają się w 100% do wykorzystania jako surowiec wtórny. Utylizacji opakowania należy dokonać zgodnie z przepisami lokalnymi. Materiały z opakowania należy zabezpieczyć przed dziećmi, gdyż stanowią dla nich źródło zagrożenia. Oznaczenie umieszczone na produkcie lub w odnoszących się do niego tekstach wskazuje, że produktu po upływie okresu użytkowania nie należy usuwać z innymi odpadami pochodzącymi z gospodarstw domowych. Aby uniknąć szkodliwego wpływu na środowisko naturalne i zdrowie ludzi wskutek niekontrolowanego usuwania odpadów, prosimy o

oddzielenie produktu od innego typu odpadów oraz odpowiedzialny recykling w celu promowania ponownego użycia zasobów materialnych jako stałej praktyki.

# **Właściwa utylizacja urządzenia:**

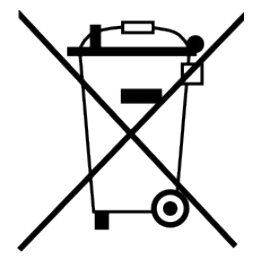

• Zgodnie z dyrektywą WEEE 2012/19/EU symbolem przekreślonego kołowego kontenera na odpady oznacza się wszelkie urządzenia elektryczne i elektroniczne podlegające selektywnej zbiórce.Po zakończeniu okresu użytkowania nie wolno usuwać niniejszego produktu razem z normalnymi odpadami komunalnymi, lecz należy go oddać do punktu zbiórki i recyklingu urządzeń elektrycznych i elektronicznych. Informuje o tym symbol

przekreślonego kołowego kontenera na odpady, umieszczony na produkcie lub w instrukcji obsługi lub opakowaniu.

- Zastosowane w urządzeniu tworzywa nadają się do powtórnego użycia zgodnie z ich oznaczeniem. Dzięki powtórnemu użyciu, wykorzystaniu materiałów lub innym formom wykorzystania zużytych urządzeń wnoszą Państwo istotny wkład w ochronę naszego środowiska naturalnego.
- Informacji o właściwym punkcie usuwania zużytych urządzeń elektrycznych i elektronicznych udzieli Państwu administracja gminna lub sprzedawca urządzenia.
- Zużyte, całkowicie rozładowane baterie i akumulatory muszą być wyrzucane do specjalnie oznakowanych pojemników, oddawane do punktów przyjmowania odpadów specjalnych lub sprzedawcom sprzętu elektrycznego.
- Użytkownicy w firmach powinni skontaktować się ze swoim dostawcą i sprawdzić warunki umowy zakupu. Produktu nie należy usuwać razem z innymi odpadami komunalnymi.

*Number of declaration of Conformity* 

Numer Deklaracji 1/10/2019<br>Number of declaration of Conformity **Data in the State of Issue of declaration** Date of issue of declaration

# **DEKLARACJA ZGODNOŚCI WE**

*EC DECLARATION OF CONFORMITY*

My/*We*: **ELSAT s.c.** *(nazwa producenta / producer's name)* ul.Warszawska 32E/1, 05-500 Piaseczno k/Warszawy *(adres producenta / producent's address)*

niniejszym deklarujemy, że następujący wyrób: *declare, under our responsibility, that the electrical product:* iNode LAN 0x0C00

*(nazwa wyrobu / product's name) model / model)*

spełnia wymagania następujących norm zharmonizowanych: *to which this declaration relates is in conformity with the following harmonized norm:*

Radio Spectrum ISM (Article 3.2 of the RED directive): **PN-ETSI EN 300 328 V2.1.1:2016-11** EMC (Article 3.1.b of the RED directive): **PN-ETSI EN 301 489-1 V2.2.0:2017-03 PN-ETSI EN 301 489-17 V3.2.0:2017-03** Safety (Article 3.1.a of the RED directive): **PN-EN 62368-1:2015-03**

Health (Article 3.1.a of the RED directive): **PN-EN 62311:2008**

RoHs:

# **PN-EN IEC 63000:2019-01**

jest zgodny z postanowieniami następujących dyrektyw Unii Europejskiej: *is compatible with the following European Union directives:*

# **Dyrektywa RED 2014/53/UE Dyrektywa EMC 2014/30/UE Dyrektywa LVD 2014/35/UE Dyrektywa RoHS 2011/65/UE**

*Procedura oceny zgodności: wewnętrzna kontrola produkcji zgodnie z załącznikiem II RED Acceptance procedure: internal production control in accordance with Annex II of the RED Directive*

08.10.2019 r. Paweł Rzepecki

Piaseczno k/Warszawy (data i miejscowość / date and place)

P. Przepechi

Współwłaściciel *(podpis i stanowisko / signature and function)*

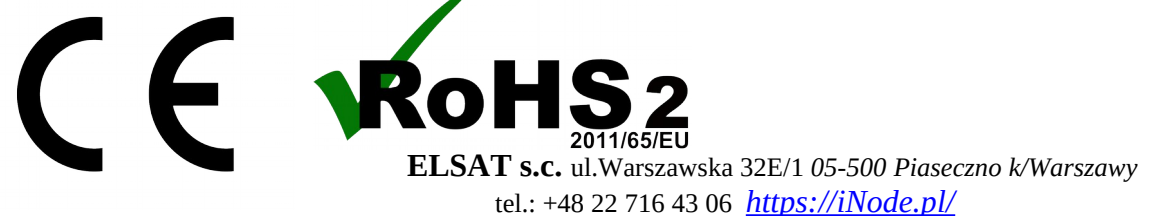

micro USB; micro USB SMA; POE; POE SMA;<br>model/model)